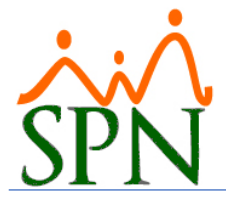

Existen varias razones por las cuales se presenta el mensaje "Cannot find database DLL".

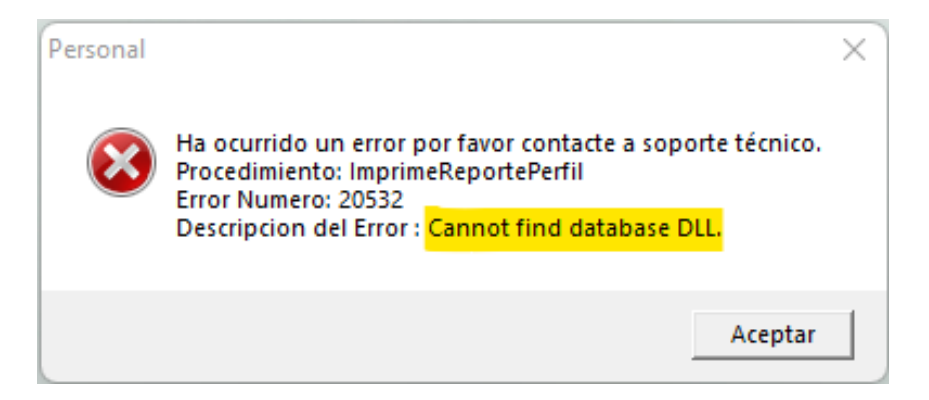

Para evitar que este mensaje aparezca se tienen varias soluciones que involucran los DLLs de Crystal Report.

A continuación, el contenido de la carpeta "crystal":

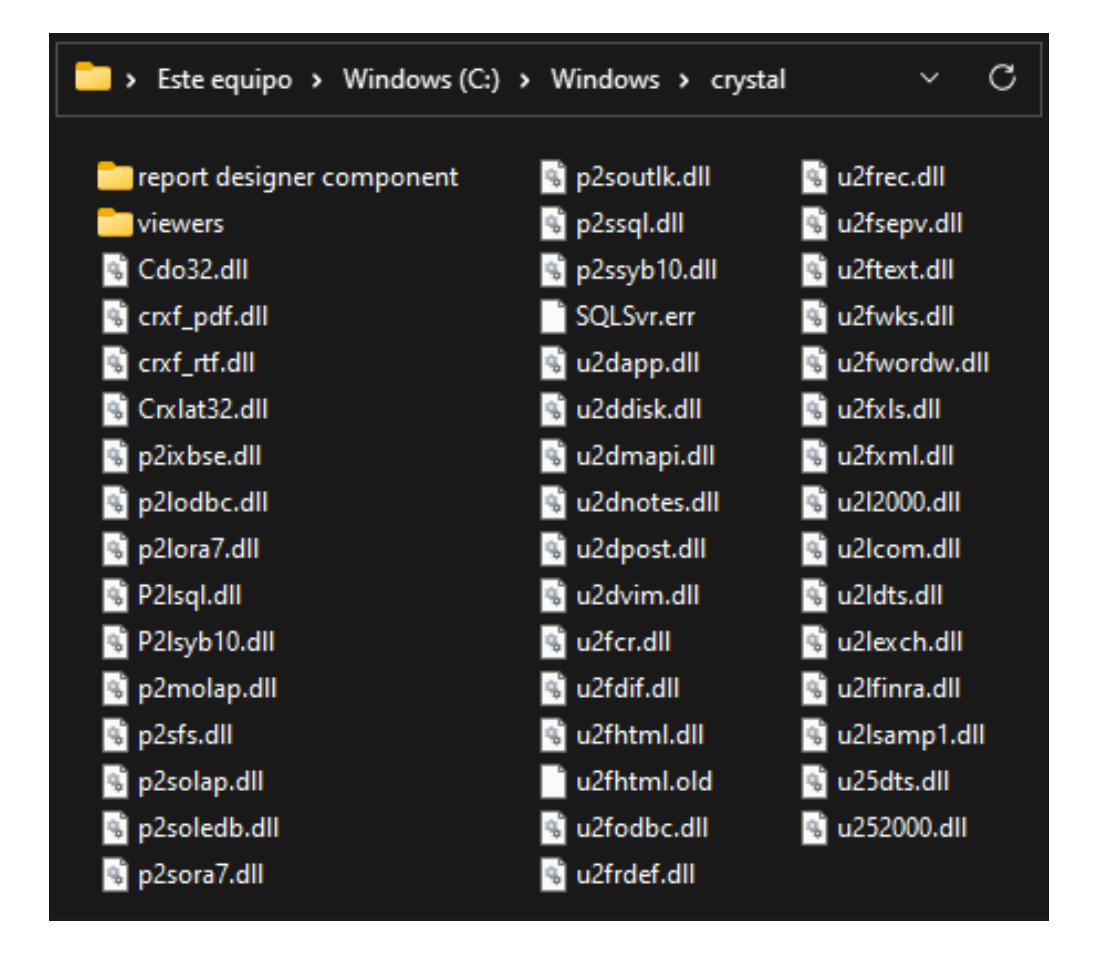

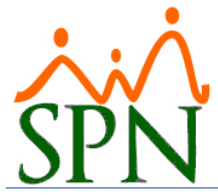

#1. En el esquema de acceso Cliente/Servidor, cuando aparece este error, es necesario que se copie la carpeta "crystal" en la ruta siguiente:

• "C:\Windows\".

#2. En el esquema de acceso Remoto, ya sea Remote Desktop o Citrix, cuando aparece este error, es necesario que se copie la carpeta "crystal" en las rutas siguientes:

- "C:\Windows\"
- "C:\Usuarios\<nombre de usuario>\WINDOWS\"

#3. En casos muy excepcionales en que, bajo el esquema de acceso Remoto en el que luego de haber realizado lo que se describe en el punto #2, continúe presentándose el mensaje "Cannot find database DLL" se deben copiar las siguientes DLLs en la siguiente ruta:

• "C:\Windows\SysWOW64\"

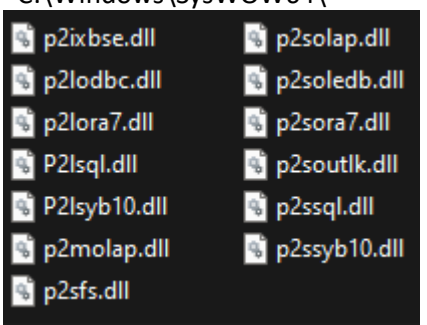

Este punto debe ejecutarse luego de haber llevado a cabo el punto #2, este es un complemento.